# Firmware 6.1.9

## RELEASE NOTES

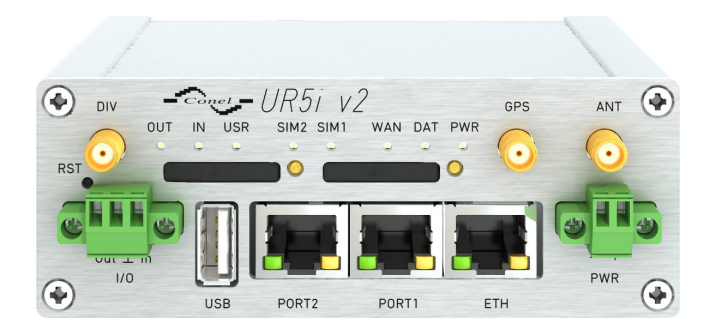

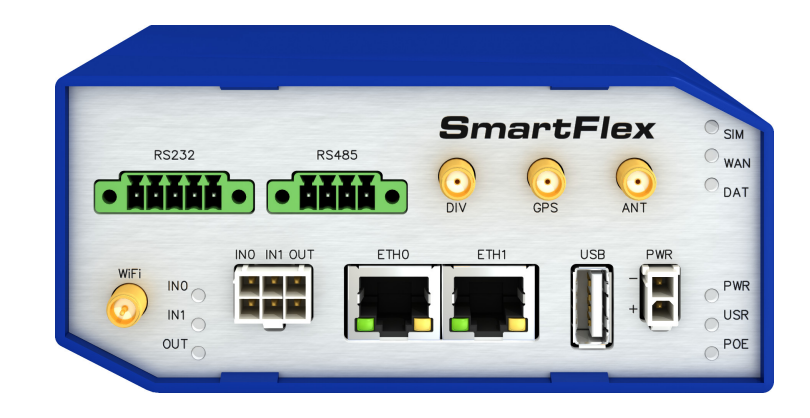

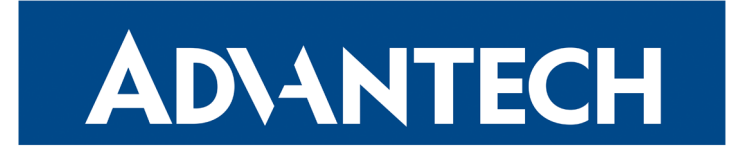

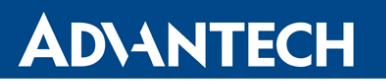

## Abstract

This document describes:

- Firmware upgrade instructions.
- Description of all new features, fixes and other changes implemented in firmware 6.1.9.
- Known issues.

For detailed information about firmware 6.1.9, see the Configuration Manual for your router.

## Firmware Details

• Version: 6.1.9

0

- Release date: April 23, 2019
- Hardware compatibility: This firmware is applicable to any router made by Advantech B+B SmartWorx s.r.o.

Please note that not all new Advantech routers are produced and shipped with the latest release of the firmware. The reason usually is an existing certification made for a specific carrier or a region. For more information see document Firmware Distribution Overview.

Advantech B+B SmartWorx s.r.o., Sokolska 71, 562 04 Usti nad Orlici, Czech Republic This document was issued on April 23, 2019

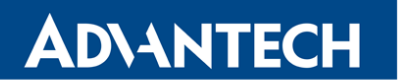

Part I

## <span id="page-2-0"></span>Firmware Upgrade Instructions

#### General Upgrade Instructions and Notices

**ADVANTECH** 

U

O

HTTPS certificates: The HTTPS certificate creation in the router was updated in FW 5.3.5 in order to improve security. Existing HTTPS certificates on previously manufactured routers will not automatically be upgraded with the firmware upgrade! It is possible to upgrade HTTPS certificates by deleting the files within /etc/certs/https\* in the router (e.g. via SSH). The certificates will be re-created automatically during the router's next start.

Python user module is not uploaded by default to the produced routers with firmware of version 6.0.2 and later. Python user module can be downloaded from [Engineering Portal](https://ep.advantech-bb.cz/) on [this](https://ep.advantech-bb.cz/software/user-modules#python) link.

The SPECTRE v3 LTE and SPECTRE v3 ERT routers were renamed to SmartFlex. You will find them under this name in the Changelog below.

#### Specific Upgrade Instructions – new filename

If the filename of a firmware for your router was changed recently, then you can have an issue during manual firmware updating or with automatic firmware update feature. Following warning message will appear during the firmware updating process: "You are trying to upload file "xx.bin" but "yy.bin" is expected. Are you sure to continue?"

To proceed with the firmware updating please follow these steps: Check the table below with details of recent firmware filename changes for routers and make sure you have the correct firmware file for your router. Go ahead with manual firmware updating and confirm displayed warning message.

To proceed with automatic firmware updating, rename new firmware files (\*.bin and \*.ver) to filenames valid before the filename change. This should allow the router to pass through the process of automatic firmware updating. Next time, the automatic firmware update feature will work as expected and no other file renaming will be required.

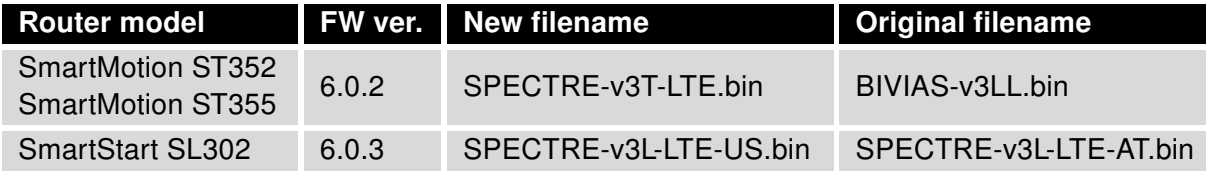

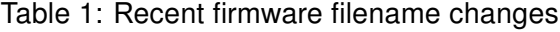

## **ADVANTECH**

 $\bullet$ 

### Specific Instructions for Upgrading from Firmware Older than 5.3.0

It is necessary to follow specific upgrade instructions below only if you are upgrading from firmware older than 5.3.0.

Due to a (now fixed) bug in the firewall when a WAN device is part of a bridged interface, caution should be taken when upgrading in following case:

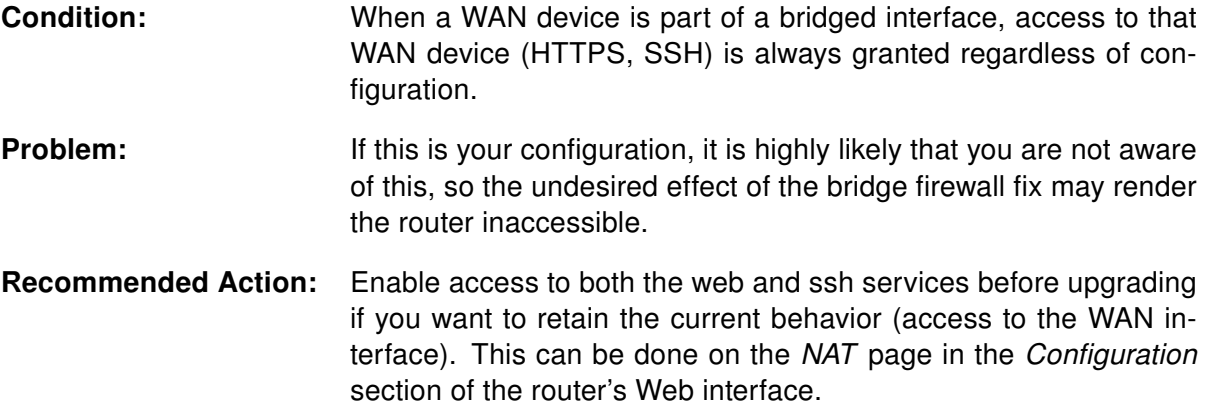

#### Changing the password

It is necessary to change the password for user "root" (or enter it again) when upgrading to firmware version 5.3.0. or newer. The reason for this is an upgrade of the authentication system (encryption algorithm *crypt* was changed to MD5; passwords are now stored in the /etc/shadow file instead of /etc/passwd). Changing of the password is required before it is possible to set up remote access on the NAT Configuration page.

Please note that when downgrade from 5.3.0+ to previous firmware versions, the password for user root is reset to default ("root").

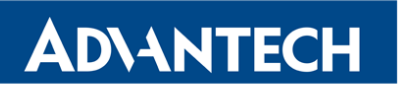

Part II

## Changelog

## **ADVANTECH**

 $\bullet$ 

Legend: Affected products are marked as shown below for every changelog item:

 $\sqrt{\frac{4}{5}}$  Affected product  $\sqrt{\frac{8}{5}}$  Not affected product

### Added nohup Command

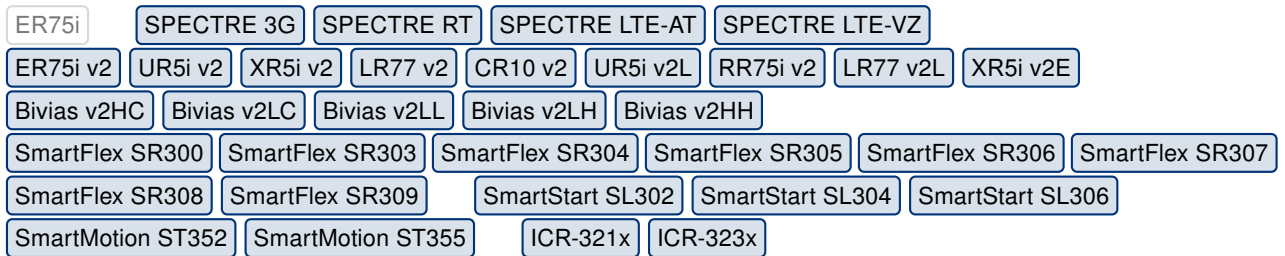

The nohup command is supported by the firmware from now. Nohup is short for "No Hang-up". Nohup is a supplemental command that tells the system not to stop another command once it has started. That means it will keep running until it is done, even if the user, that started it, logs out.

#### Synopsis:

nohup <program> [<arguments>]

#### Options:

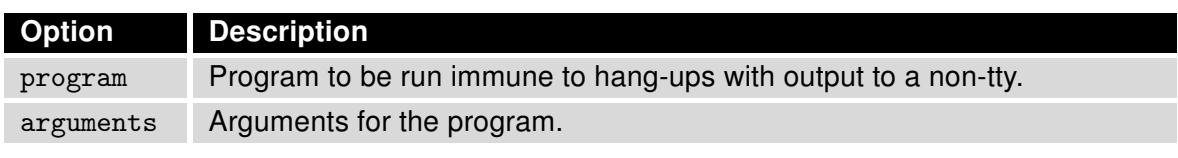

Table 2: nohup options

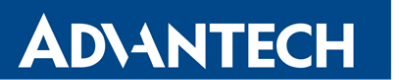

## Added report Command

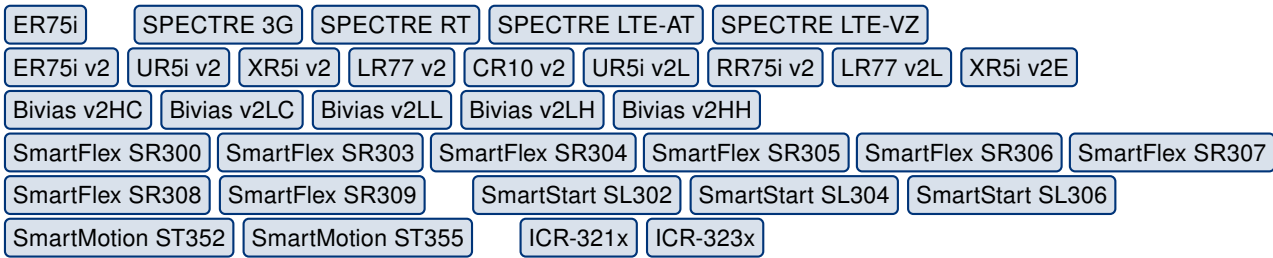

The report command is supported by the firmware from now. This command can be used for creating of a report from the command line.

#### Synopsis:

report [<options>]

#### Options:

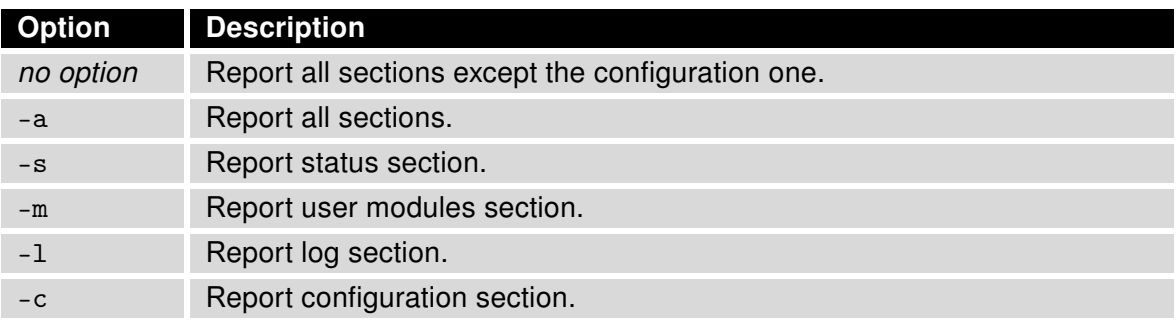

Table 3: report options

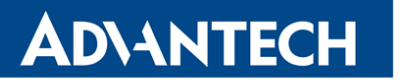

#### Added umupdate Command

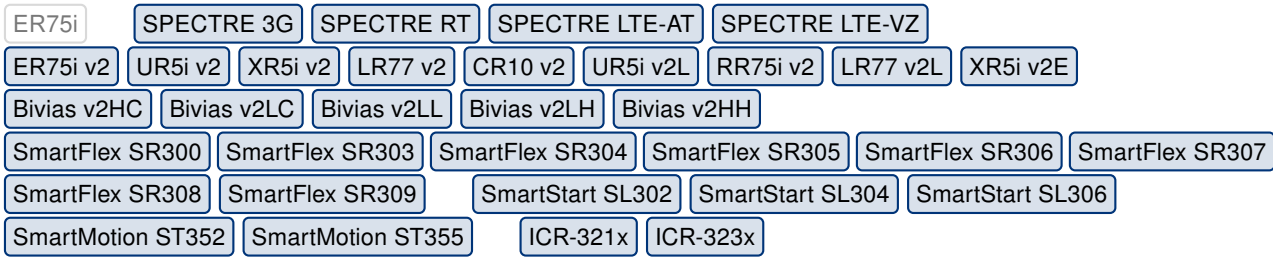

The umupdate command was developed and is supported by the firmware. This command can be used for adding or deleting of a user module from the command line.

#### Synopsis:

umupdate [-a <filename>] [-d <name>]

#### Options:

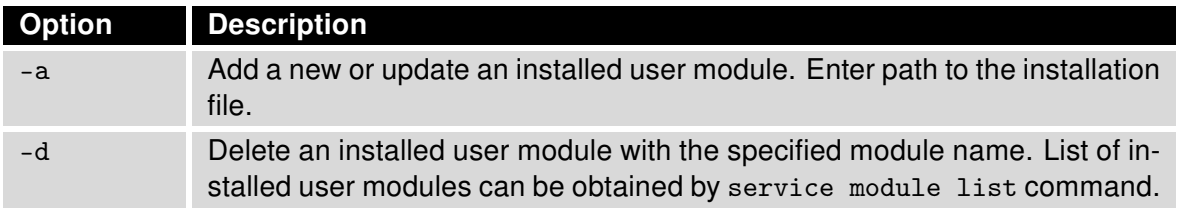

Table 4: umupdate options

#### ping Program Enhancement

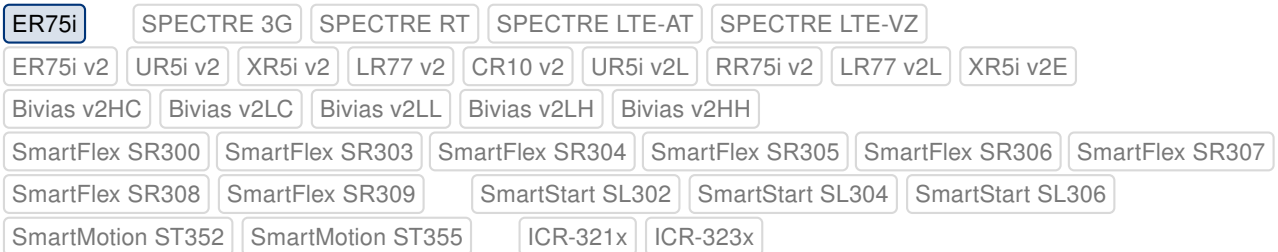

ping program was enhanced with the -I (capital i) option which can be used for specification of a specific source interface or a source IP address.

## **ADVANTECH**

## Added Support for eMMC 5.1 Specification

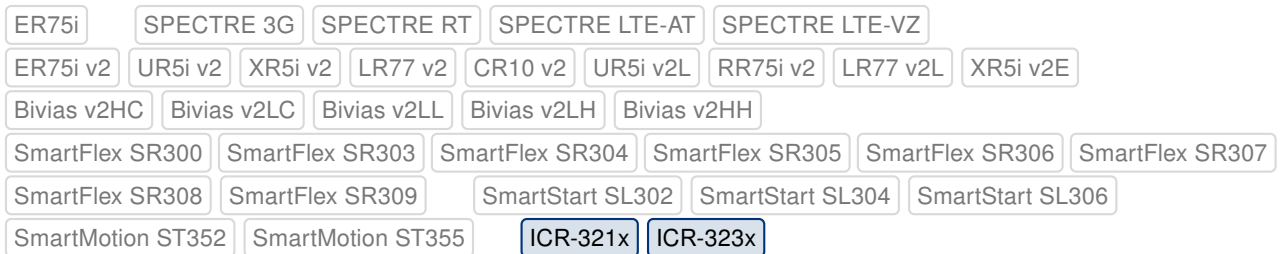

Support for eMMC 5.1 flash memory was added to the firmware. This kind of flash memory will be assembled into the affected products in the future. Minimal version of firmware required for such products will be 6.1.9.

### Added Configurable Timeout for Connection Checking

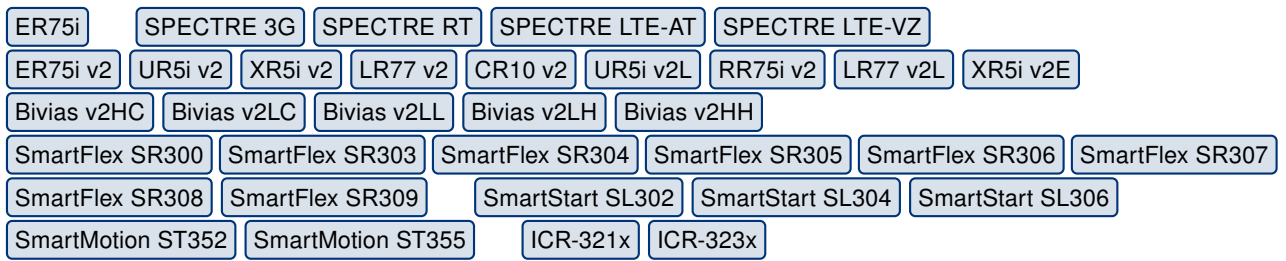

Added configurable timeout for checking of connection on MWAN interface. It can be configured by Ping Timeout item on Mobile WAN Configuration page.

### Added Configurable Port Ranges

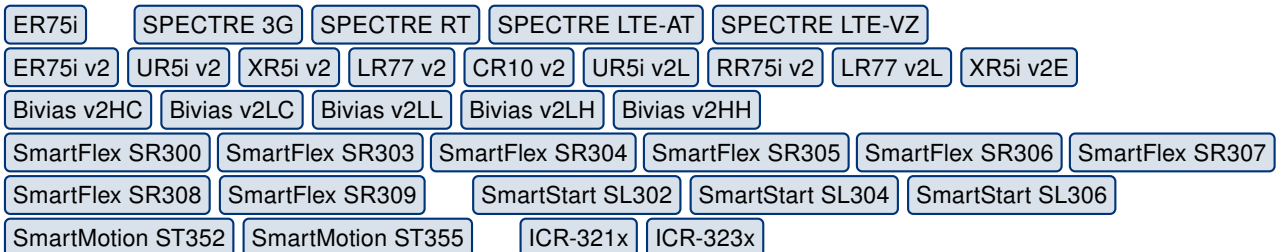

Port ranges can now be set in Firewall and NAT configuration pages instead of one static port. To enter a port interval, enter into the  $Port(s)$  field the initial and final port numbers separated by the hyphen mark. One static port is still allowed to be entered into this configuration field.

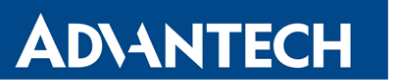

### Support for New SNMP OIDs

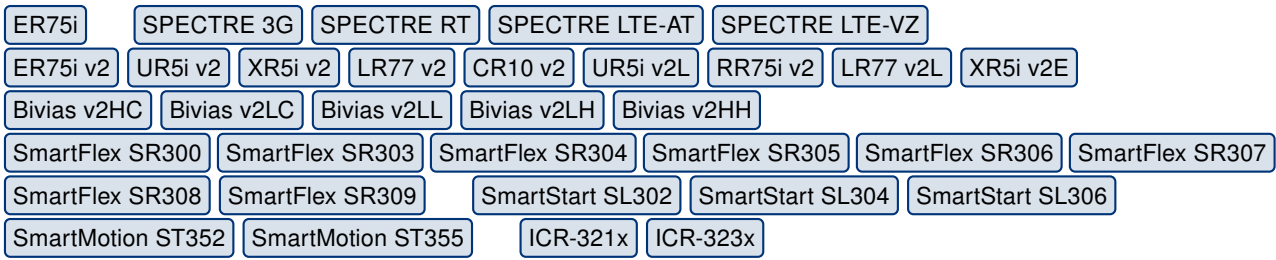

SNMP information related to the  $1<sup>st</sup>$  and the  $2<sup>nd</sup>$  cellular module is now separated into two independent sections. Support for the 2<sup>nd</sup> and the 3<sup>rd</sup> Ethernet interface was added as well. See the tables below for more information.

#### Modified information for active cellular module (now only the  $1<sup>st</sup>$  cellular module)

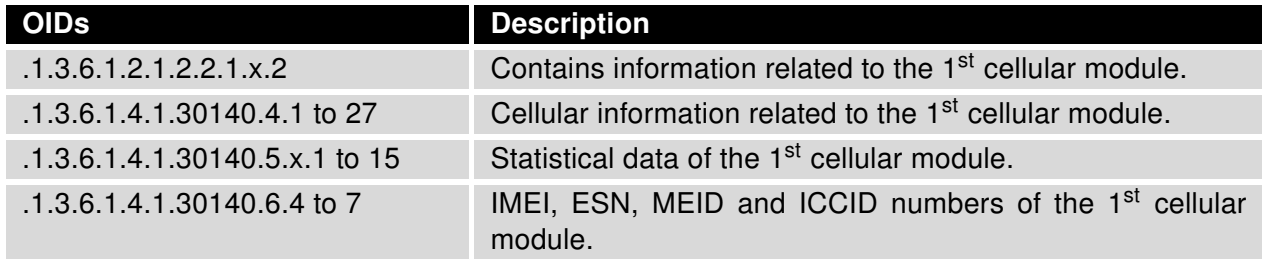

#### Added information for the  $1<sup>st</sup>$  cellular module

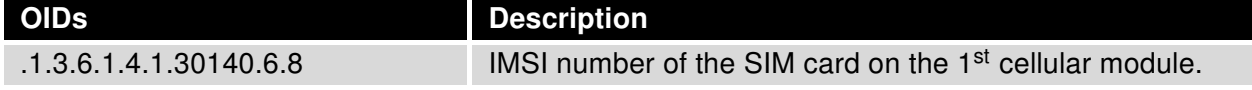

#### Added information for the  $2^{nd}$  cellular module<sup>[1](#page-10-0)</sup>

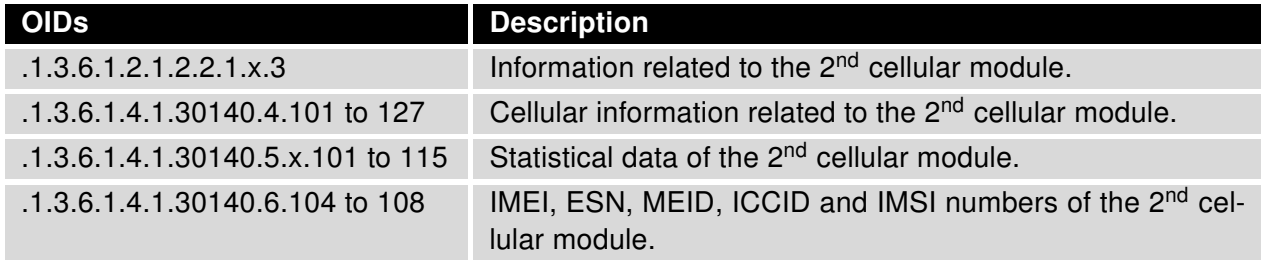

#### Added information for the [2](#page-10-1)<sup>nd</sup> and the 3<sup>rd</sup> Ethernet interfaces<sup>2</sup>

| <b>OIDs</b>           | <b>Description</b>                                             |
|-----------------------|----------------------------------------------------------------|
| 1.3.6.1.2.1.2.2.1.x.4 | Information related to the 2 <sup>nd</sup> Ethernet interface. |
| 1.3.6.1.2.1.2.2.1.x.5 | Information related to the 3 <sup>rd</sup> Ethernet interface. |

<span id="page-10-0"></span><sup>&</sup>lt;sup>1</sup> Available only if the  $2<sup>nd</sup>$  cellular module is installed.

<span id="page-10-1"></span><sup>&</sup>lt;sup>2</sup> Available only if the 2<sup>nd</sup> eventually the 3<sup>rd</sup> Ethernet interface is installed.

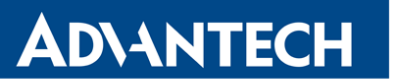

#### Modified Comparison of Firmware Versions

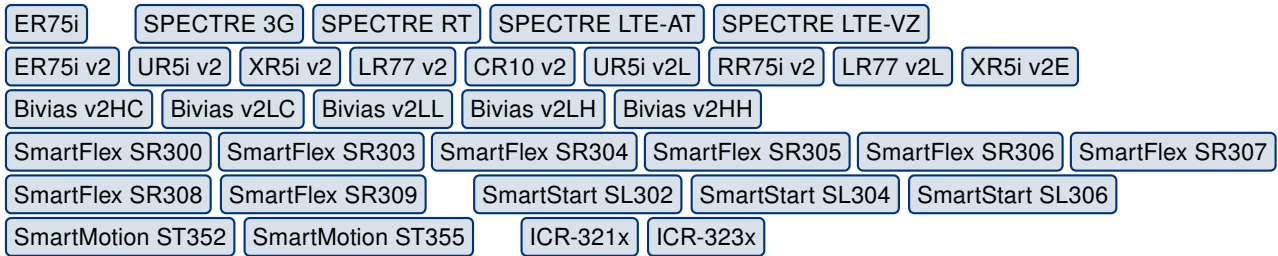

Modified method of firmware versions comparison to compare all parts of the firmware number as separate numbers instead of strings. Current solution did not allow to increase a part of firmware number to number higher then 9, because higher number would not be recognized by automatic update as a newer firmware version. Only function of automatic firmware update was affected by this issue.

#### Modified SIM Card Switching Mechanism

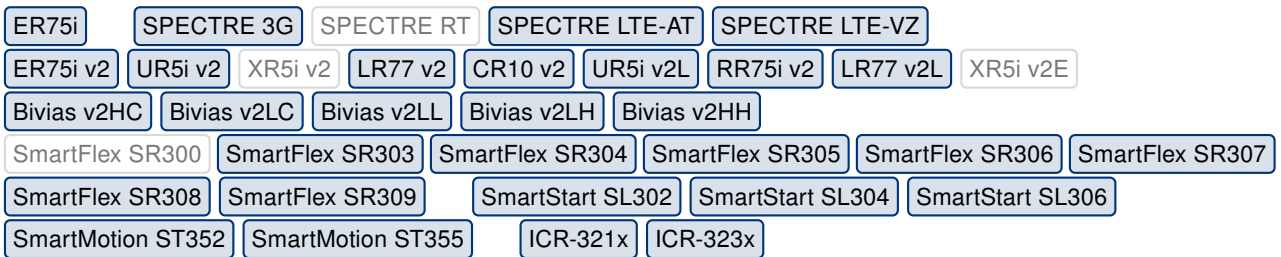

Some mobile operators may remotely terminate the data connection after a few hours even if there is some data traffic. A "modem hang-up" state is detected on the cellular module in this case. For this reason, the following modification was made: The router will not switch to another SIM card in case the mobile connection was up for at least one hour. This is true only in case the switching is enabled (see Switch to other SIM card when the connection fails on Mobile WAN page) and the "modem hang-up" state is detected. For all other states, the router will switch to another SIM card as usual.

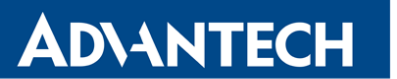

#### Modified Reading of ICCID

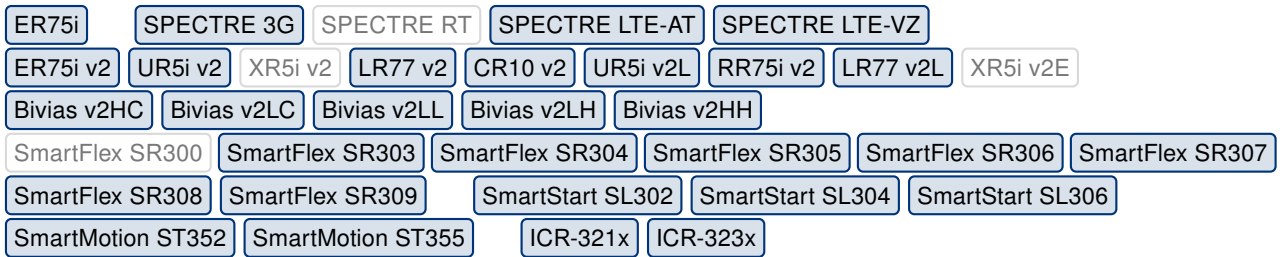

Modified method for SIM card ICCID reading. From now, specific AT command is used for every model of the cellular module. Current solution was causing some issues for a few cellular module types.

#### Increased WiFi Throughput

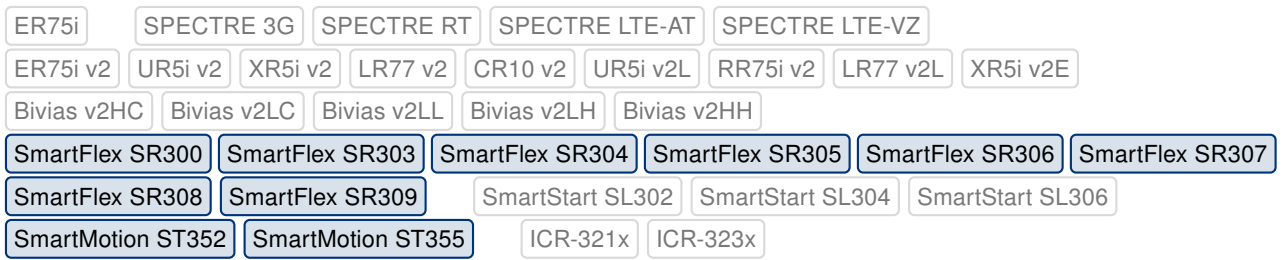

Made a fix in Linux kernel which leads to increasing WiFi data throughput.

#### Increased Buffer Size for USB Bulk Transfers

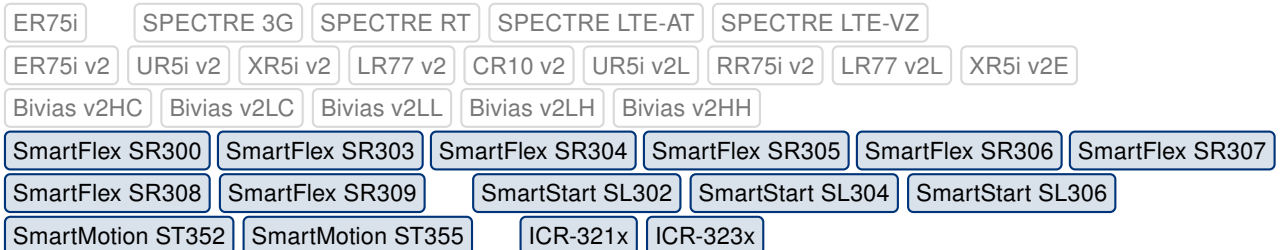

Increased buffer size for USB bulk transfers to fix an issue when flashing the cellular module. The buffer size is now set to 4096 bytes.

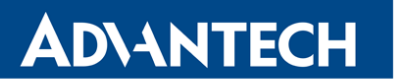

#### Fixed Setting of PDP Context

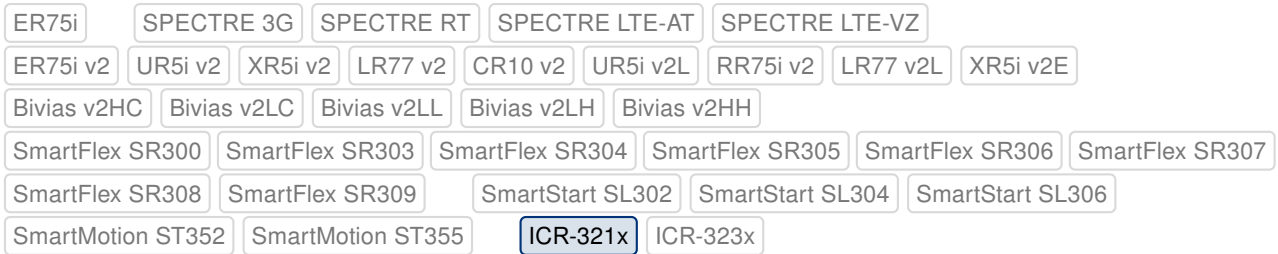

Fixed setting of APN in the first PDP context for the Verizon environment.

#### Fixed IPv6 Connection Checking

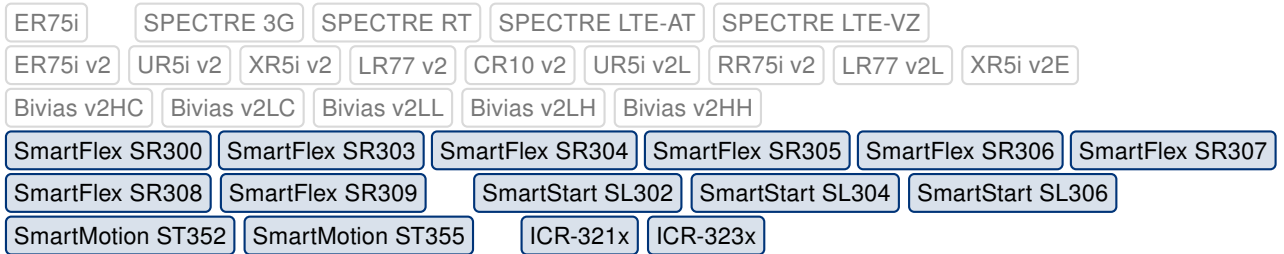

Fixed an issue with IPv6 connection checking on MWAN interface. Under certain conditions, the connection checking feature might stop working.

#### Modified IPv6 Prefix Delegation

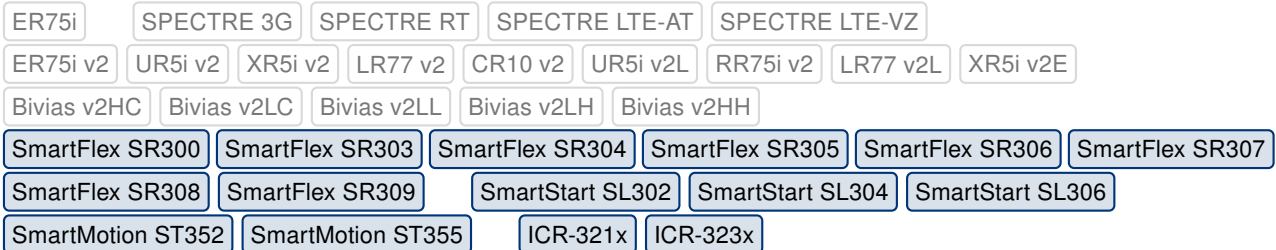

Modified algorithm for IPv6 prefix delegation on all affected interfaces. This change was made due to the support for some new hardware components.

### Fixed Command for LPM

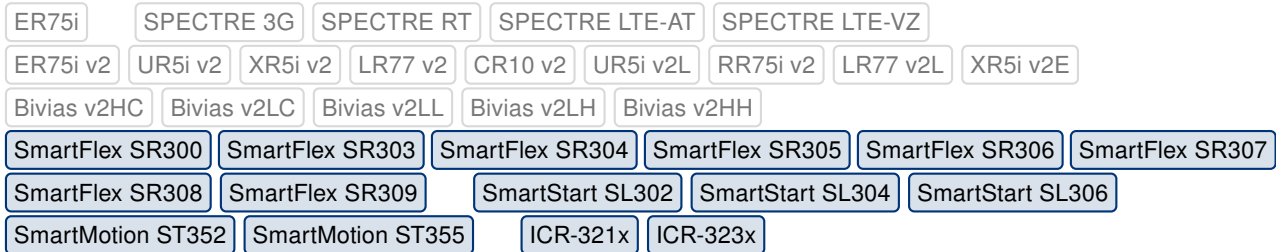

Fixed an issue with execution of lpm command, which is the command for entering into the Low Power Mode (LPM).

#### Issue description:

- Ipm -b command will typically switch the router into the LPM and wake up it again once the binary input is activated.
- In case this command is executed while the binary input is activated, the router will go into an incorrect state.
- In this state the cellular interface is shut down and the execution of the lpm command is interrupted.

#### After the fix:

- If the *lpm -b* command is executed while the binary input is activated, the router will go into the LPM correctly.
- Router will stay in LPM for about one second and then will return back to the running state.

#### Notes:

- The io command can be used in a script to check state of the binary input prior to the execution of the *lpm* command.
- For more information about commands and scripts usage see [Advanced usage and](http://ep.advantech-bb.cz/devzone/advanced-usage-and-scripting) [scripting](http://ep.advantech-bb.cz/devzone/advanced-usage-and-scripting) page where is reference to the Commands and Scripts for v2 and v3 Routers application note.

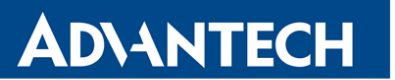

#### Fixed RS485 Detection

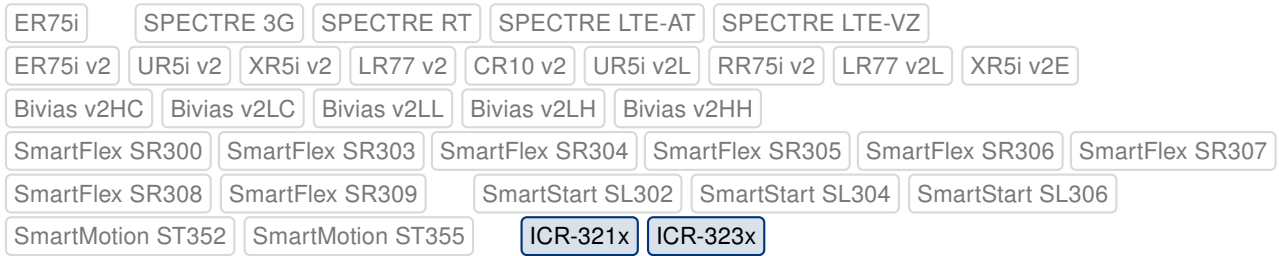

Fixed detection issue of the RS485 interface on the second serial port. This issue was caused by different I<sup>2</sup>C chip used for this new platform.

#### Fixed JavaScript for SMTP Configuration

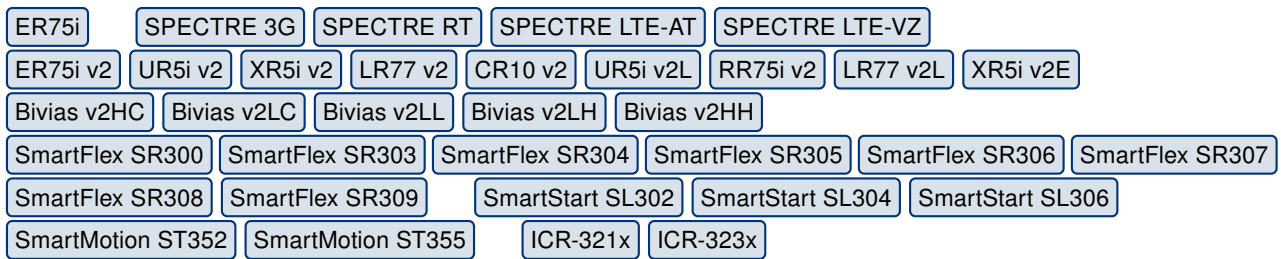

Fixed issue on SMTP configuration page with SMTP Server Address item. Due to the bug in validation function, a domain name could not be entered into this field, just an IP address.

#### Fixed JavaScript for SMS Configuration

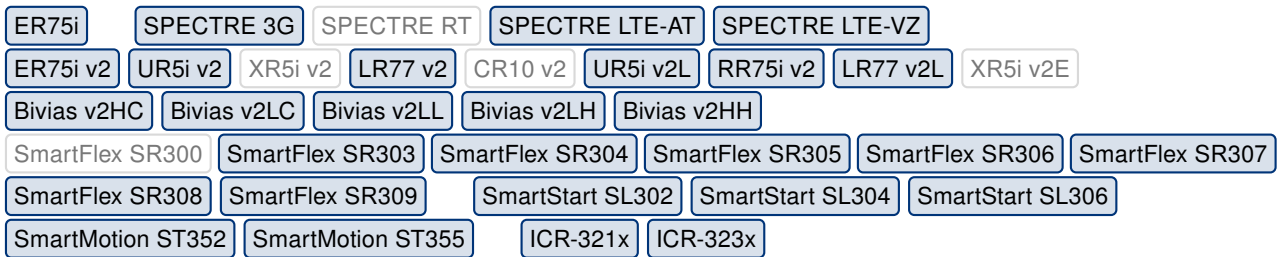

There is a router's functionality for sending SMS message in case the binary input of the router was just activated. Content of this SMS message should be specified as well. All this setting can be done on SMS Configuration page under Configuration -> Services -> SMS menu item.

If this function was enabled and the content of SMS was not specified, no message has been sent. This fix has changed this mechanism to check if the text for SMS is specified (in case SMS sending is enabled). If the SMS text is missing, a warning message will appear after the Apply button is pressed.

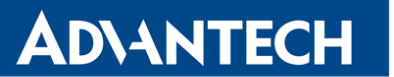

### Fixed Kernel Crash Related to Bridge Configuration

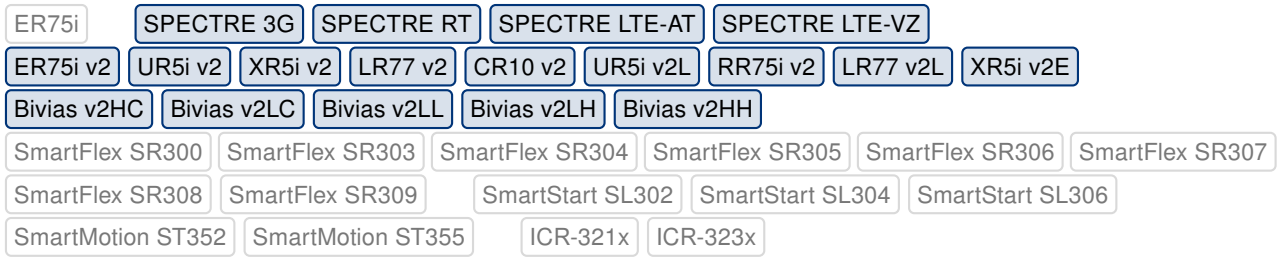

Fixed issue with kernel crash which may occur after the change of the bridge configuration. This issue was observed in rare cases on our testing environment.

## Upgraded OpenSSH Program

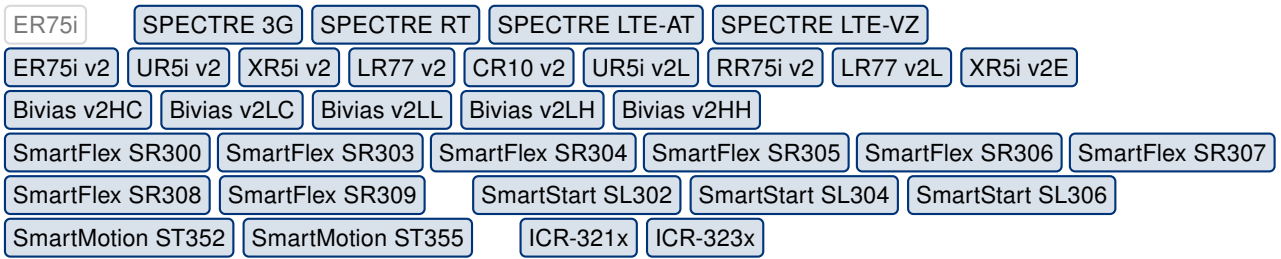

OpenSSH program was upgraded to version 8.0p1. This update has fixed [CVE-2019-6110](http://www.cvedetails.com/cve/CVE-2019-6110/) and [CVE-2019-6111.](http://www.cvedetails.com/cve/CVE-2019-6111/)

### Upgraded OpenSSL Library

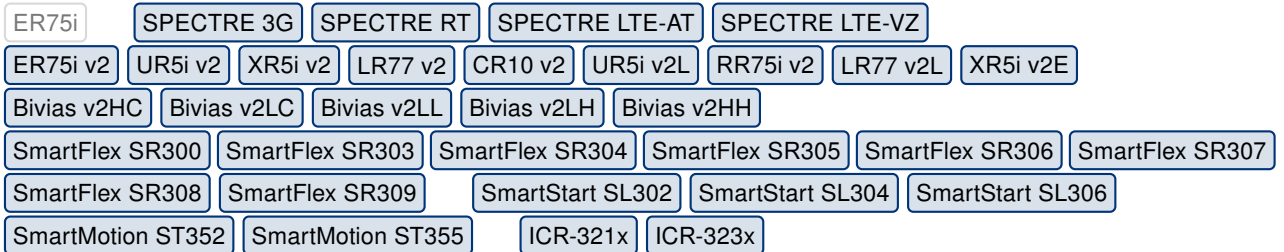

OpenSSL library was upgraded to version 1.0.2r. This update has fixed [CVE-2018-0734,](http://www.cvedetails.com/cve/CVE-2018-0734/) [CVE-2018-5407](http://www.cvedetails.com/cve/CVE-2018-5407/) and [CVE-2019-1559.](http://www.cvedetails.com/cve/CVE-2019-1559/)

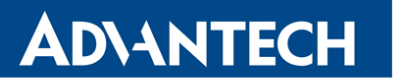

#### Upgraded dnsmasq Program

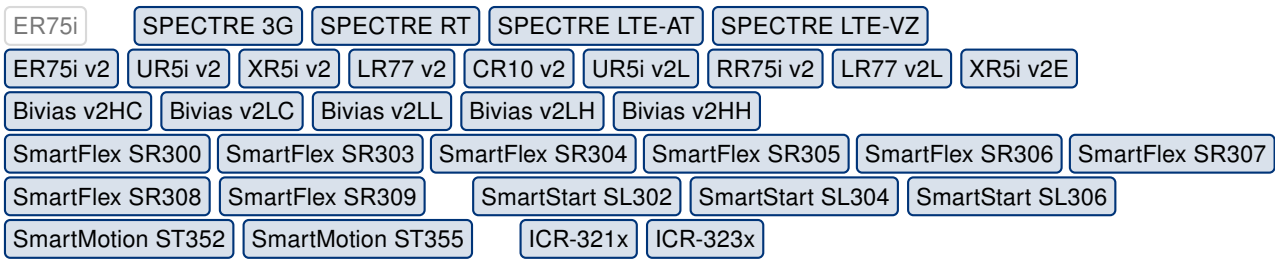

dnsmasq program was upgraded to version 2.80. This update has fixed [CVE-2017-15107.](http://www.cvedetails.com/cve/CVE-2017-15107/)

#### Upgraded hostapd Program

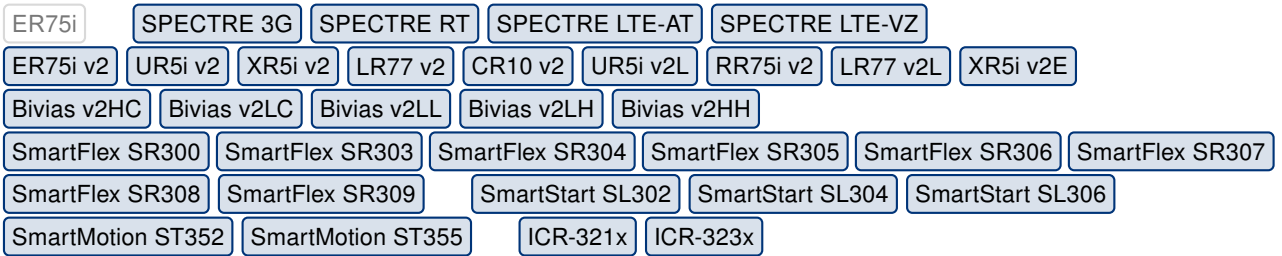

hostapd program was upgraded to version 2.8. This update has fixed [CVE-2019-9499,](http://www.cvedetails.com/cve/CVE-2019-9499/) [CVE-2019-9498,](http://www.cvedetails.com/cve/CVE-2019-9498/) [CVE-2019-9497,](http://www.cvedetails.com/cve/CVE-2019-9497/) [CVE-2017-13088,](http://www.cvedetails.com/cve/CVE-2017-13088/) [CVE-2017-13087,](http://www.cvedetails.com/cve/CVE-2017-13087/) [CVE-2017-13086,](http://www.cvedetails.com/cve/CVE-2017-13086/) [CVE-2017-13084,](http://www.cvedetails.com/cve/CVE-2017-13084/) [CVE-2017-13082,](http://www.cvedetails.com/cve/CVE-2017-13082/) [CVE-2017-13081,](http://www.cvedetails.com/cve/CVE-2017-13081/) [CVE-2017-13080,](http://www.cvedetails.com/cve/CVE-2017-13080/) [CVE-2017-13079,](http://www.cvedetails.com/cve/CVE-2017-13079/) [CVE-2017-13078](http://www.cvedetails.com/cve/CVE-2017-13078/) and [CVE-2017-13077.](http://www.cvedetails.com/cve/CVE-2017-13077/)

#### Upgraded wpa\_supplicant Program

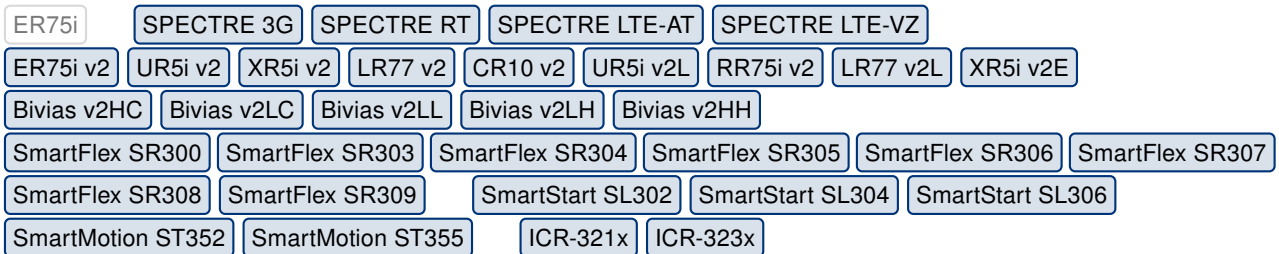

wpa\_supplicant program was upgraded to version 2.8. This update has fixed [CVE-2019-9499,](http://www.cvedetails.com/cve/CVE-2019-9499/) [CVE-2019-9498,](http://www.cvedetails.com/cve/CVE-2019-9498/) [CVE-2019-9497,](http://www.cvedetails.com/cve/CVE-2019-9497/) [CVE-2018-14526,](http://www.cvedetails.com/cve/CVE-2018-14526/) [CVE-2017-13088,](http://www.cvedetails.com/cve/CVE-2017-13088/) [CVE-2017-13087,](http://www.cvedetails.com/cve/CVE-2017-13087/) [CVE-2017-13086,](http://www.cvedetails.com/cve/CVE-2017-13086/) [CVE-2017-13084,](http://www.cvedetails.com/cve/CVE-2017-13084/) [CVE-2017-13082,](http://www.cvedetails.com/cve/CVE-2017-13082/) [CVE-2017-13081,](http://www.cvedetails.com/cve/CVE-2017-13081/) [CVE-2017-13080,](http://www.cvedetails.com/cve/CVE-2017-13080/) [CVE-2017-13079,](http://www.cvedetails.com/cve/CVE-2017-13079/) [CVE-2017-13078](http://www.cvedetails.com/cve/CVE-2017-13078/) and [CVE-2017-13077.](http://www.cvedetails.com/cve/CVE-2017-13077/)

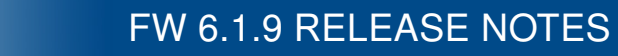

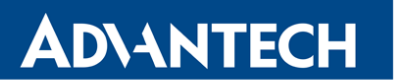

## Upgraded curl Program

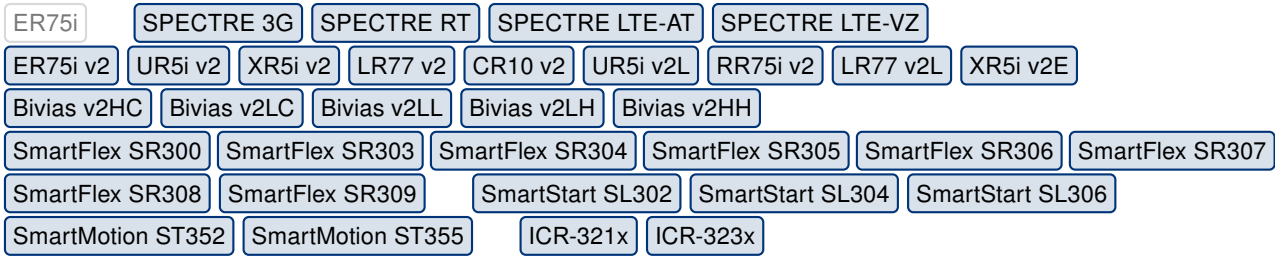

curl program was upgraded to version 7.64.1. This update has fixed [CVE-2018-16890,](http://www.cvedetails.com/cve/CVE-2018-16890/) [CVE-2019-3822](http://www.cvedetails.com/cve/CVE-2019-3822/) and [CVE-2019-3823.](http://www.cvedetails.com/cve/CVE-2019-3823/)

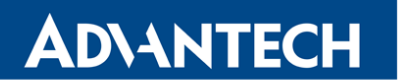

Part III

## Known Issues

## **ADVANTECH**

### 5 GHz band for WiFi

The first one hundred v3 routers produced (with serial number from 6200000 to 6200099) contain a WiFi chip which does not support the 5 GHz band. There is no way of detecting this, the 5 GHz ranges on these devices will simply not work and the router will not be able to detect this.

#### Warning during WiFi configuration update

During a WiFi configuration update a warning may appear in syslog. This has no other known effects other than the appearance of the warning message.

#### Firmware Update – unexpected filename

If the filename of a firmware for your router was changed recently, you can have an issue during manual firmware updating or with Automatic Update feature. Following warning message will appear: "You are trying to upload file "xx.bin" but "yy.bin" is expected. Are you sure to continue?" To fix this issue follow instructions in Part I - [Firmware Upgrade Instructions.](#page-2-0)

#### SmartStart – cellular network registration

It is necessary to use router's firmware of version 6.1.5 or higher if the Telit cellular module installed in your SmartStart router has following version the firmware:

- Telit LE910-EU V2 cellular module with firmware version 20.00.403 or newer.
- Telit LE910-NA1 cellular module with firmware version 20.00.014 or newer.

Note: The model name and firmware version of the cellular module can be found on router's web GUI at Mobile WAN Status page in Mobile Network Information section.

#### SmartStart SL302 – cellular network authentication

It is not possible to use username and password when connecting to Mobile WAN network (on Mobile WAN Configuration page) if your SmartStart SL302 router has the 20.00.522 firmware version inside the Telit LE910-NA1 cellular module. The version of cellular module firmware can be found at Mobile WAN Status page in Mobile Network Information section.

#### SmartStart SL302 – SMS in Verizon network

SmartStart SL302 router (equipped with the Telit modules LE910-SV1 or LE910-NA1) supports sending and receiving of SMS in Verizon cellular network since the firmware version 6.1.4. Please note that to support SMS receiving, cellular module with Verizon firmware of version higher than 20.00.012 is required.